## [Package stringbuffer](https://assignbuster.com/package-stringbuffer-oldteach-new-stringbuffer-stringbuffer-info/)  [oldteach = new](https://assignbuster.com/package-stringbuffer-oldteach-new-stringbuffer-stringbuffer-info/)  stringbuffer(); [stringbuffer info](https://assignbuster.com/package-stringbuffer-oldteach-new-stringbuffer-stringbuffer-info/)

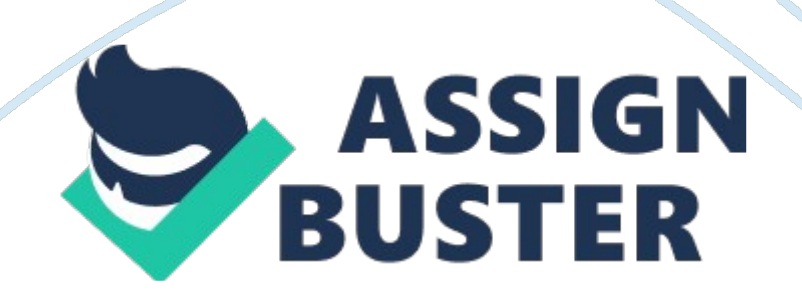

package com. example. yasminanunez. timetable; import android. content. DialogInterface; import android. content. Intent; import android. database. Cursor; import android. os. Bundle; import android. support. v7. app. AlertDialog; import android. support. v7. app. AppCompatActivity; import android. support. v7. widget. Toolbar; import android. view. View; import android. widget. AdapterView; import android. widget. Button; import android. widget. ListView; import android. widget. Toast; public class Friday extends AppCompatActivity { DatabaseHelper helper; //declaring Databasehelper private ListView listView; private Toolbar toolbar; private Button btnAdd; @Override protected void onCreate(Bundle savedInstanceState) { super. onCreate(savedInstanceState); setContentView(R. layout. fri main); helper = new DatabaseHelper(this); //creating an instance of DatabaseHelper listView =  $(ListView)$ findViewById(R. id. listView); btnAdd = (Button) findViewById(R. id. btnAdd); toolbar = (Toolbar) findViewById(R. id. tool bar); //attaching the toolbar layout to the object //setting toolbar setSupportActionBar(toolbar); getSupportActionBar(). setDisplayShowHomeEnabled(true); populateList(); //calling function to populate my list //button that takes us to Adding activity btnAdd. setOnClickListener(new View. OnClickListener() { @Override public void onClick(View view) { Intent intent = new Intent(Friday. this, Adding. class); intent. putExtra(" Day", " Friday"); //passing weekDay string to next activity startActivity(intent); //starting the activity finish(); //stopping the activity  $\}$  }); //when a list item is called listView. setOnItemClickListener(new AdapterView. OnItemClickListener() { @Override public void onItemClick(AdapterView parent, View view, int itemPosition, long id) { String day = " Friday"; Cursor getName =  $(Cur sor)$ https://assignbuster.com/package-stringbuffer-oldteach-new-stringbufferstringbuffer-info/

parent. getAdapter(). getItem(itemPosition); //getting the position of item clicked String name = getName. getString(getName. getColumnIndex(" name")); //taking the position and putting the item name in String //Cursors to retrieve the data from the database Cursor getting Data  $=$  helper. getItemID(name, day); Cursor gettingDetails = helper. getDetails(name, day); //declaring buffers for variables StringBuffer oldST = new StringBuffer(); StringBuffer oldET = new StringBuffer(); StringBuffer oldLoc = new StringBuffer(); StringBuffer oldCT = new StringBuffer(); StringBuffer oldTeach = new StringBuffer(); StringBuffer info = new StringBuffer(); //checking if data has been retrieved or not if(gettingData == null || gettingDetails == null){ toastMessage(" Nothing was found"); return; } //if data exists if(gettingData != null || gettingDetails != null) { //assigning data to buffer gettingData. moveToFirst(); info. append(" Location : " + gettingData. getString(0) + "

"); info. append(" Class Type : " + gettingData. getString(1) + "

"); info. append(" Teacher :  $" +$  gettingData. getString(2) + "

"); //assigning data to corresponding buffer gettingDetails. moveToFirst(); oldST. append(gettingDetails. getString(0)); oldET. append(gettingDetails. getString(1)); oldLoc. append(gettingDetails. getString(2)); oldCT. append(gettingDetails. getString(3)); oldTeach. append(gettingDetails. getString(4)); } //calling function and passing in information to Alert function showMessage(" Subject Information", info. toString(), name, oldST. toString(), oldET. toString(), oldLoc. toString(), oldCT. toString(), oldTeach. toString()); } }); } public void showMessage(String title, String alertMessage, final String name, final String oldST, final String oldET, final String oldLoc,

final String oldCT, final String oldTeach){ //creating an instance of AlertDialog AlertDialog. Builder alert = new AlertDialog. Builder(this); alert. setCancelable(true); alert. setTitle(title); alert. setMessage(alertMessage); //button that will take you to the Editing activty alert. setPositiveButton(" EDIT", new DialogInterface. OnClickListener() { public void onClick(DialogInterface dialog, int id) { //passing strings into the activity for the updating and editing subject Intent intent  $=$  new Intent(Friday. this, Editing. class); intent. putExtra(" Day", " Friday"); intent. putExtra(" Name", name); intent. putExtra(" oldST", oldST); intent. putExtra(" oldET", oldET); intent. putExtra(" oldLoc", oldLoc); intent. putExtra(" oldCT", oldCT); intent. putExtra(" oldTeach", oldTeach); startActivity(intent); finish(); } }); //button that will close the pop up alert. setNegativeButton(" CLOSE", new DialogInterface. OnClickListener() { public void onClick(DialogInterface dialog, int id) { dialog. cancel();  $\}$  }); alert. show(); } private void toastMessage(String message){ Toast. makeText(this, message, Toast. LENGTH SHORT). show();  $\}$  //function called to populate the list in each week day private void populateList() { String item = " Friday"; //Cursor that will call the DatabaseHelper and select the data needed Cursor data = helper. getData(item); //will position to the start of the database data. moveToFirst(); //loop that will continue to add any subjects added while(! data. isAfterLast()) { //creating an instance of the Cursor Adapter //passing in strings and textEdit id's to adapter MyCursorAdapter cursorAdapter = new MyCursorAdapter(this, R. layout. adapter view layout2, data, new String { " name", " startTime"}, new int { R. id. name, R. id. time}); cursorAdapter. notifyDataSetChanged(); //assign listView to Cursor Adapter listView.

## setAdapter(cursorAdapter); //move cursor to the next value data.

moveToNext(); } } }